# **Compte rendu GT Babord+ du 15/05/202**

#### **Présents** :

Alexandre Faure, Aurélie Baque, Pauline Corfmat, Sébastien Peyrard, Antoine Barthélémy, Fabrice Zambau, Cyril Lebel, Sylvain Machefert, Philippe Vuilleain, Emmanuelle Floch-Galaud

#### **Excusés :**

Florence Bartholin

#### **Ordre du jour :**

[1 . Présentation de la Release de Mai 2023](#page-0-0) [Barre de filtres par type de ressources pour la recherche simple :](#page-0-1) [Gestion des timeout de sessions](#page-1-0) [CSS : Ajustement d'accessibilité voir s'il n'y a pas d'incidences](#page-1-1) sur les css personnalisés [Analytic : Modification du mode de comptage des sessions](#page-1-2) identifiées [Prochaine release :](#page-2-0) [2. Présentation des décisions prises en Comité de Suivi](#page-2-1) [3. Bilan sur les tâches en cours](#page-2-2) [Mise à jour de la source Canal U](#page-2-3) [Notice Canal U et type de source Documents pédagogique](#page-2-4) [Intégration des mémoires de Dumas](#page-2-5) [Intégration d'OSKAR à Babord +](#page-2-6) Accès au lien direct vers le texte intégral pour les thèses, [mémoires et numérisations patrimoniales gérés comme des](#page-2-7) portfolios dans Alma [Affichage d'une section "En rayon" alors qu'il n'y a pas de version](#page-3-0) imprimée du document [Amélioration de l'affichage de la disponibilité des exemplaires](#page-3-1) dans les autres institution dans le view it et le get it [4. Nouvelles demandes et discussions](#page-3-2) [Problèmes d'affichages liés aux numéros thématiques.](#page-3-3) [Libellé "Publié depuis" suivi d'aucune info si pas de date](#page-4-0) renseignée. [Modifier le libellé "Accéder au contenu dans " par "Accéder au](#page-4-1) contenu sur le site de :" pour les liens directs CDI [Ne plus proposer de regroupements FRBR à partir de la 503](#page-4-2) [Enlever espace entre la mention d'édition et la parenthèse en](#page-5-0) brief display [Afficher les règles de prêt \(prêtable / non empruntable\) dans le](#page-5-1) get it.

Certains compléments d'information non évoqués en GT seront introduit dans le CR de cette manière.

# <span id="page-0-0"></span>**1 . Présentation de la Release de Mai 2023**

#### <span id="page-0-1"></span>**Barre de filtres par type de ressources pour la recherche simple :**

[Barre de filtres par type de ressources pour la recherche simple](https://www.notion.so/Barre-de-filtres-par-type-de-ressources-pour-la-recherche-simple-e39acd2556f740c39d26303b565f0272)

La release de mai permet de présenter les filtres de recherche par type de document sous forme de barre d'icône sous le masque de recherche.

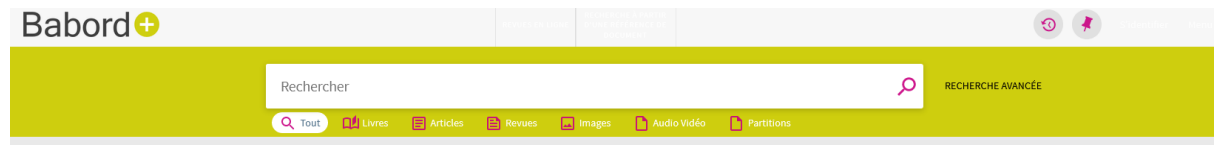

#### [Tester sur le bac à sable](https://pudb-primosb.hosted.exlibrisgroup.com/primo-explore/search?sortby=rank&vid=33PUDB_NETWORK_VU1&lang=fr_FR)

Le filtre se comporte comme le filtre de la recherche avancée "Type de c'est un filtre" a priori. Techniquement ,il n'utilise pas le même index que la facette **Type de document** mais les deux index peuvent être facilement alignés grâce aux règles de normalisation. La liste des types de matériel à filtrer est configurable pour chaque vue Primo.

Les icônes svg peuvent être modifiés ([cf. doc Exlibris](https://knowledge.exlibrisgroup.com/Primo/Product_Documentation/Primo/New_Primo_User_Interface/New_UI_Customization_-_Best_Practices#Customizing_SVG_Icons)).

Les établissements sont intéressés. Le SCOOP propose de déployer la fonctionnalité sur les VU2 des Babord+ de production de chaque établissement dès que la release de mai y sera déployée.

Il faudra :

- choisir quel type de matériel sélectionner.
- peut-être travailler sur les libellés et les icônes
- Voir comment la barre de recherche ressort sur le téléphone.

#### <span id="page-1-0"></span>**Gestion des timeout de sessions**

#### [Gestion des timeout de sessions](https://www.notion.so/Gestion-des-timeout-de-sessions-8c40b26e3b6b4fbaacd9ea25d7255ada)

Deux nouvelles fonctionnalités sont proposées :

- l'ajout d'une fenêtre qui indique à l'utilisateur que sa session va se déconnecter et qui lui propose de rester connecter
- la possibilité de permettre à l'utilisateur dans ses configurations personnelles d'étendre automatiquement la durée de sa session.

La première fonctionnalité intéresse le GT. Elle sera déployée dès que la release sera déployée sur le serveur de production. Les libellés des messages ont été modifiés au cour de la réunion .

La deuxième fonctionnalité peut poser des problèmes de sécurité elle ne sera donc pas déployée.

Lors de cet échange deux questions ont été posées :

Quel est la durée du Timeout ? Cette valeur est elle configurable ?

 Actuellement la durée de la session est de 30 minute sans activité pour un utilisateur authentifié et de 0 minute pour un utilisateur non authentifié. Cette durée peut être configurée au niveau de la vue. Il est donc possible de créer une vue dédiée aux OPAC avec des paramètres personnalisés

Quel est la durée du timeout du timeout ? Autrement dit combien de temps la session reste ouverte si l'utilisateur ne réagit pas à l'invite.

 Le message apparait 60 seconds l'expiration de la session. Sans action de l'utilisateur la session sera tuée 60 secondes après l'apparition de la fenêtre

#### <span id="page-1-1"></span>**CSS : Ajustement d'accessibilité voir s'il n'y a pas d'incidences sur les css personnalisés**

[Ajustement d'accessibilité voir s'il n'ya pas d'incidences sur les css personnalisés](https://www.notion.so/Ajustement-d-accessibilit-voir-s-il-n-ya-pas-d-incidences-sur-les-css-personnalis-s-47951bf8e8a940f6abad0b8bda247d94)

Exlibris a apporté quelques ajustements de couleurs sur certains éléments. L'objectif étant d'améliorer le contraste et la lisibilité de ces éléments. Il est conseillé de s'assurer que ces modifications n'entrent pas en conflit avec les personnalisations des établissements

#### <span id="page-1-2"></span>**Analytic : Modification du mode de comptage des sessions identifiées**

[Analytic Modification du mode de comptage des sessions identifiées](https://www.notion.so/Analytic-Modification-du-mode-de-comptage-des-sessions-identifi-es-6083049d28564e0d86995ba0c97b0cf9)

Auparavant, la mesure "Signed In" dans le domaine Device Usage de Analytics comptait le nombre de fois qu'une action était effectuée par un utilisateur connecté à partir d'un type d'appareil spécifique. Avec cette release, l'indicateur compte désormais le nombre de sessions d'utilisateurs connectés pour un type d'appareil spécifique.

Le comptage se fait donc par sessions ouvertes plutôt que par nombre d'actions. Les chiffres risquent de baisser.

 Après vérification **cette mesure n'est pas utilisée dans le rapport fourni par le SCOOP**. Nous utilisons la mesure "signed in" du domaine Session pour mesurer la part des session authentifiées

#### <span id="page-2-0"></span>**Prochaine release :**

La prochaine release (août) devrait introduire la possibilité de mesurer les usages des sélections selon le titre de cette dernière. Encore un peu de patience

## <span id="page-2-1"></span>**2. Présentation des décisions prises en Comité de Suivi**

Le dernier comité de suivi Alma/Primo a déterminé un ordre de priorité pour les différents chantiers SID affectés au SCOOP. Voici l'ordre de priorité qui a été fixé pour les chantiers B+

- 1. Documenter l'ensemble des règles de normalisation
- 2. Améliorer l'indexation des notices locales et leur pondération vis à vis des résultats CDI
- 3. FRBRisation et fusion des notices (*discussion que j'ai pas trop suivi/compris*)

## <span id="page-2-2"></span>**3. Bilan sur les tâches en cours**

#### <span id="page-2-3"></span>**Mise à jour de la source Canal U**

Depuis Avril 2022 l'entrepôt Canal U n'est plus mis à jour . Le support de la base vient de nous communiquer les informations d'accès au nouvel entrepôt. Le Pipe devrait être rétabli dans les prochains jours.

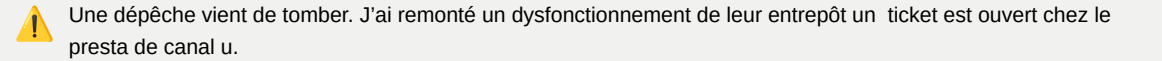

#### <span id="page-2-4"></span>**Notice Canal U et type de source Documents pédagogique**

Actuellement les notices en provenance de canal u sont typées comme des "Documents pédagogiques". Canal U contient uniquement des vidéos et nous n'utilisons cette typologie pour aucune autre source. Les établissements sont d'accord pour traiter les documents canal u comme des vidéos.

#### <span id="page-2-5"></span>**Intégration des mémoires de Dumas**

Le SCOOP est en train d'intégrer la collection MEM-UNIV-BORDEAUX à Babord +

#### <span id="page-2-6"></span>**Intégration d'OSKAR à Babord +**

L'UB demande s'il est possible de moissonné OSKAR dans B+. Le scoop répond qu'il est tout à fait possible de moissonner OSKAR dans B+ mais que stratégiquement il serait peut être plus intéressant de demander le moissonnage d'OSKAR dans CDI. Chaque solution a ses avantages et ses inconvénients et dépend de la stratégie de l'UB.

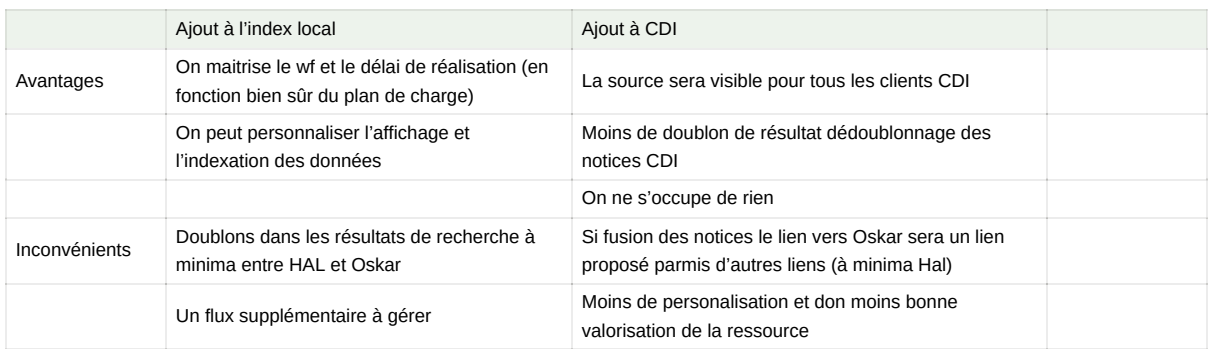

## <span id="page-2-7"></span>**Accès au lien direct vers le texte intégral pour les thèses, mémoires et numérisations patrimoniales gérés comme des portfolios dans Alma**

**[Lien d'accès vers le texte intégral pour les thèses et document numérisés](https://www.notion.so/Lien-d-acc-s-vers-le-texte-int-gral-pour-les-th-ses-et-document-num-ris-s-bd6f81a19d6c43c4a322ae10424d657f)** 

Les notices des thèses et mémoires électroniques et de 1886 en provenance du SUDOC sont liés à des portfolios électroniques. Quand elle étaient affichées dans une autre vue que celle de l'institution, l'affichage laissait à penser que le document n'est pas accessible.

Désormais, si une notice contient une 856ind1=4\$u sans \$5 et avec une \$z contenant la mention "accès au texte intégral" alors Babord + va proposer un accès direct au texte intégral sans passer par le résolveur de lien. S'ils sont correctement catalogués l'accès aux documents en accès restreints ou sous embargo passera toujours par le résolveur de lien.

## <span id="page-3-0"></span>**Affichage d'une section "En rayon" alors qu'il n'y a pas de version imprimée du document**

Il s'agit d'une demande d'UBM.

https://babordplus.hosted.exlibrisgroup.com/primo-explore/fulldisplay?

[docid=TN\\_cdi\\_doaj\\_primary\\_oai\\_doaj\\_org\\_article\\_9ac9038d6c984c68a0e7c2df94c7f6da&context=PC&vid=33PUDB\\_UBM\\_VU](https://babordplus.hosted.exlibrisgroup.com/primo-explore/fulldisplay?docid=TN_cdi_doaj_primary_oai_doaj_org_article_9ac9038d6c984c68a0e7c2df94c7f6da&context=PC&vid=33PUDB_UBM_VU1&lang=fr_FR&search_scope=catalog_pci&adaptor=primo_central_multiple_fe&tab=default_tab&query=any,contains,marx&facet=tlevel,include,online_resources&facet=rtype,include,articles&offset=0)

Le SCOOP a modifié les règles de normalisation (pour marc21 uniquement) dans le bac à sable afin que la section delivery category ne porte plus mention d'un accès imprimé à la zone réseau. Cela ne corrige pas le comportement de Primo.

Il semble que cette section soit systématiquement affichée pour permettre au résolveur de signaler un accès imprimé au document. Il est d'ailleurs proposé sous les résultats CDI.

Il reste deux solutions :

Voir si on peut masquer cet élément en Angular en fonction de la réponse du résolveur de lien (complexe)

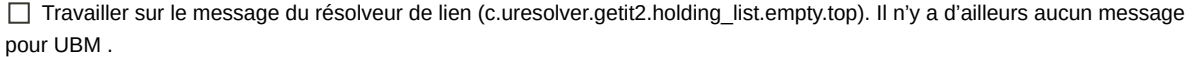

 Après analyse l'absence de l'affichage du message vient d'un masquage css du conteneur dans le fichier mashup new.css div.getitNoHoldings {display: none;}

## <span id="page-3-1"></span>**Amélioration de l'affichage de la disponibilité des exemplaires dans les autres institution dans le view it et le get it**

Lors du dernier GT suite à une demande d'UBM pour améliorer la visibilité des liens, Cyril s'était proposé de transformer ces liens en bouton. Le résultat déjà visible dans la vue UB a beaucoup plu aux établissements. Le SCOOP se chargera donc du déploiement de ces modifications au niveau de la vue central

 $\Box$  Obtenir les modifications CSS

Déployer sur les vues de tests

Alerter les établissements pour faire les ajustements de couleurs ou réaliser les ajustements :

- $\Box$  UBM
- $\Box$  IEP
- $\Box$  INP
- $\Box$  BXSA
- $\Box$  Network

## <span id="page-3-2"></span>**4. Nouvelles demandes et discussions**

<span id="page-3-3"></span>**Problèmes d'affichages liés aux numéros thématiques.**

```
Bib. Lettres et Sciences humaines > A réserver via "BU à emporter" > Cote : PW 165
Cliquez sur la bibliothèque pour accéder à la localisation précise de lexemplaire.
Titre associé : {0} ({1})
État de
               no. 1 (2001)
collection:
```
Compte rendu GT Babord+ du 15/05/202 4

**O** HORAIRES

 Pauline a réglé en parti le problème qui concernait toutes les vues sauf celles de l'UB. L'ajout de balise html empêchait la résolution des varibales. Elle afit sauter le message Cliquez sur la bibliothèque pour accéder à la localisation précise de l'exemplaire"

⚠ Cet incident a fait remonter un ticket de l'UB que j'ai oublié de faire remonter au GT.

Aurélie avait ouvert un ticket en septembre 2021pour me signaler des problèmes d'affichage des disponibilité des fascicules de n° thématiques. J'avais proposé des modifications et oublié de les partager au réseau. Voici quelques éléments de contexte :

Quand il y a plusieurs localisations, les informations sur les exemplaires n'étaient pas affichées et l'affichage d'un état de collection sous une notice de partie composante génait le GT métadonnées. A la demande du groupe, j'ai ajouté un message indiquant qu'il fallait cliquer sur le nom de la bibliothèque pour avoir les données de l'exemplaire. C'est le message "Cliquez sur la bibliothèque pour accéder à la localisation précise de l'exemplaire".

En traitant le ticket d'Aurélie je me suis aperçu que cette solution n'était pas satisfaisante dans le cas où une seul bibliothèque était localisé pour le même titre car les informations d'exemplaires sont par défaut affichées.

Plutôt que de remettre l'indication pour inviter le lecteur à cliquer sur la bibliothèque, j'ai donc supprimé la mention de l'état de collection tout en supprimant le message indiquant qu'il s'agit d'un titre lié. Le lecteur est ainsi naturellement incité à cliquer sur la bibliothèque pour voir le détail de la collection.

J'ai aussi ajouté la note suivante "Le titre que vous recherchez est un fascicule ou un élément composant le titre "[Titre de la revue ou du titre lié]". Si une liste de fascicule vous est proposée en place d'un exemplaire isolé, reportez vous à la note dans la notice détaillée pour identifier l'année et le numéro du fascicule correspondant au titre désiré." Cela permet d'orienter le lecteur au cas où le lien n'est pas fait au niveau du fascicule.

https://babordplus.hosted.exlibrisgroup.com/primo-explore/fulldisplay?

**REVUE** 

[vid=33PUDB\\_UB\\_VU1&search\\_scope=catalog\\_pci&tab=default\\_tab&docid=33PUDB\\_Alma\\_Unimarc7159752100004671&lang](https://babordplus.hosted.exlibrisgroup.com/primo-explore/fulldisplay?vid=33PUDB_UB_VU1&search_scope=catalog_pci&tab=default_tab&docid=33PUDB_Alma_Unimarc7159752100004671&lang=fr_FR&context=L)

Nous discuterons de cette solution lors du prochain GT . Si elle convient à tout le monde je la déploierai pour tout le monde.

#### <span id="page-4-0"></span>**Libellé "Publié depuis" suivi d'aucune info si pas de date renseignée.**

Demande UBM

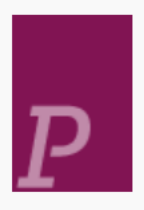

ELAD-SILDA : Études de Linguistique et d'Analyse des Discours - Studies in **Linguistics and Discourse Analysis** Université Jean Moulin Lyon 3, Centre d'études linguistiques : Publié depuis  $\mathcal O$  Accès en ligne >

Cas pris en charge par le SCOOP

## <span id="page-4-1"></span>Modifier le libellé "Accéder au contenu dans " par "Accéder au contenu sur le site de :" pour les **liens directs CDI**

#### Demande UBM

Actuellement le libellé des liens directs dans les notices de CDI est : "Accéder au contenu dans [nom du fournisseur]".

Ça donne parfois des choses un peu bizarres : "Accéder au contenu dans Bibliothèque nationale de France" [ici par exemple](https://babordplus.hosted.exlibrisgroup.com/permalink/f/1m736bc/TN_cdi_bnf_primary_oai_bnf_fr_gallica_ark_12148_btv1b10583234b).

Proposition de libellé : "Accéder au contenu sur le site de : [nom du fournisseur]".

Les membres du GT valide la modification. L'UB va consulter la Bib. num pour faire valider la modification.

Attente retour UB

#### <span id="page-4-2"></span>**Ne plus proposer de regroupements FRBR à partir de la 503**

Valider par le GT

Le 503 a été retiré de la clef de regroupement frbr

## <span id="page-5-0"></span>**Enlever espace entre la mention d'édition et la parenthèse en brief display**

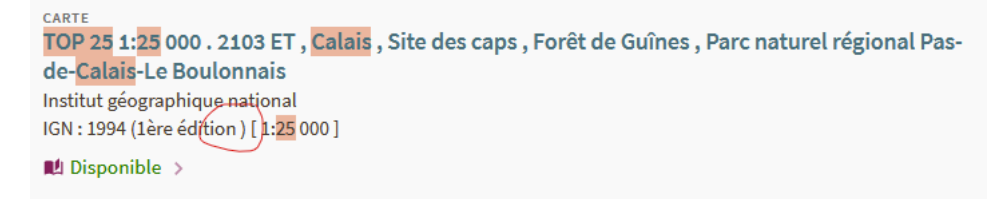

## Pris en charge par le SCOOP

## <span id="page-5-1"></span>**Afficher les règles de prêt (prêtable / non empruntable) dans le get it.**

## UBM

Le catalogue de la BM de Bordeaux propose une facette sur la circulation du document (prêtable/non empruntable), possible de proposer une facette similaire et un affichage au niveau de l'exemplaire ? A priori il n'y a plus de documents exclus du prêt qui sont prêtés désormais dans le réseau.

Liège affiche cette info pour les exemplaires non empruntables : [ici pa](https://explore.lib.uliege.be/permalink/32ULG_INST/1iujq0/alma9922506028502321)r exemple

 Après analyse, je ne vois pas comment proposé cette information dans Primo Bo. Je pense que c'est le fait d'utiliser Primo VE qui permet à Liège de proposer cette information. J'essaierai d'interviewer les collègues sur cette question en marge de l'AG de l'ACEF.